# Prior Authorization of Lab Management

Provider Orientation for Prominence Health Plan

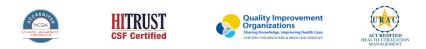

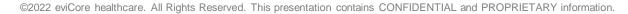

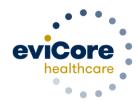

# Agenda

- Program Overview
- Submitting Requests
- Prior Authorization Outcomes, Special Considerations, and Post Decision Options
- Provider Portal Overview
- Additional Provider Portal Features
- Provider Resources
- Q & A

# **Program Overview**

# **Prominence Health Plan Prior Authorization Services**

eviCore healthcare (eviCore) will begin accepting prior authorization requests for cardiology and radiology services on October 24, 2016 for dates of service November 1, 2016 and now expand this to include southern Nevada's HMO/POS/POS membership effective April 1, 2018.

| Applicable Membership:                                      | Prior authorization applies to the following services: | Prior authorization does NOT apply to services performed in: |
|-------------------------------------------------------------|--------------------------------------------------------|--------------------------------------------------------------|
| Commercial HMO                                              | Outpatient                                             | Emergency Rooms                                              |
| Commercial PPO                                              | Elective / Non-emergent                                | 23-Hour Observation Services                                 |
| Commercial POS                                              |                                                        | Inpatient Stays                                              |
| <ul> <li>Members who <u>do not</u> require prior</li> </ul> |                                                        |                                                              |
| authorization: Medicare                                     |                                                        |                                                              |

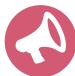

It is the responsibility of the **ordering provider** (or the Lab Site on behalf of the ordering provider) to request prior authorization approval for services.

# Lab Management Solution

#### **Covered Services**

- Hereditary Cancer Syndromes
- Carrier Screening Tests
- Tumor Marker/Molecular Profiling
- Hereditary Cardiac Disorders
- Cardiovascular Disease and Thrombosis Risk Variant Testing
- Pharmacogenomics Testing
- Neurologic Disorders
- Mitochondrial Disease Testing
- Intellectual Disability/Developmental Disorders

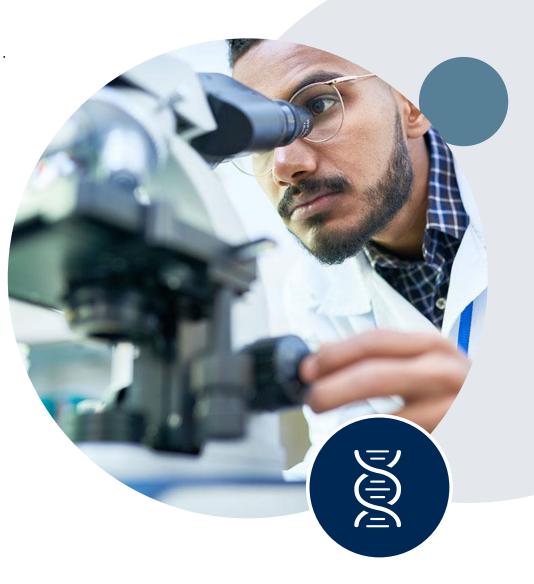

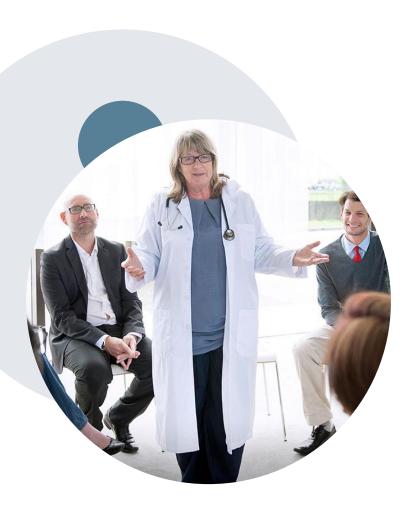

# **Evidence-Based Guidelines**

#### The foundation of our solutions

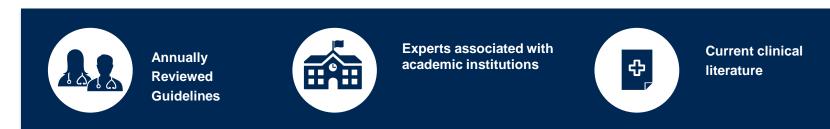

#### **Evidence-based medical policy incorporating:**

- Independent health technology assessments
- Annual review of current clinical literature
- Internal specialty expertise
- National society recommendations
- External academic institution subject matter experts
- Medical Advisory Board

# **Clinical Guidelines**

#### How to access our Guidelines

- 1. Go to <u>www.evicore.com</u> and select the 'Resources' drop down menu on the far right hand side of your browser.
- 2. Then select the 'Clinical Guidelines' button to be directed to the main clinical guidelines page.
- 3. Scroll down and select the 'Laboratory Management' solution.
- 4. Type in desired health plan in the 'Search Health Plan' search bar and press enter.
- 5. Select the appropriate guideline specific to the requested test(s).

Examples:

- Specific genetic testing
- Molecular and genomic testing
- Huntington Disease testing

# Resources

**CLINICAL GUIDELINES** 

Laboratory Management

## **Laboratory Management**

Instructions for accessing the guidelines:

1. Search by health plan name to view clinical guidelines.

2. Locate the reason for denial section found in your letter. Identify the guideline title and

then search by the provided guideline title. Select appropriate guideline document.

Example for **4Kscore for Prostate Cancer Risk Assessment**: We based this decision on the guidelines listed below: **4Kscore for Prostate Cancer Risk Assessment** (MOL. TS. 120).

Q

Search Health Plan ...

# **Clinical Guidelines**

#### **Health Plan specific Guidelines**

- 1. Current, Future, and Archived lists and Guidelines are found here.
- 2. You can select the entire Code List or the health plan specific Policy Book.
- 3. Shown here is an example of the Administrative Guidelines you will find on our resource site.
- 4. There are also Lab Guidelines for Clinical Use and Test Specific Guidelines on our resource site. (not shown on this screen)

|                                                         | CURRENT                           | FUTUR        | RE A                                  | RCHIVED                       |             |
|---------------------------------------------------------|-----------------------------------|--------------|---------------------------------------|-------------------------------|-------------|
| Code Lis                                                | ts                                | I            |                                       |                               |             |
| Lab Managemen                                           | it Code List                      |              |                                       |                               |             |
| Guidelin                                                | es                                |              |                                       |                               |             |
|                                                         | rcial Lab Policy Book             |              |                                       |                               |             |
|                                                         |                                   |              |                                       |                               |             |
|                                                         |                                   |              |                                       |                               |             |
| ADMINISTR#                                              |                                   |              |                                       |                               |             |
| Date of Service and E<br>Period                         | ATIVE  - Effective Date of the Au |              | Molecular Pathol<br>Effective 07/01/2 | ogy Tier 2 Molecular<br>020   | r CPT Codes |
| Date of Service and E                                   | $\bigcirc$                        | E            | Effective 07/01/2                     |                               |             |
| Date of Service and E<br>Period<br>Effective 07/01/2020 | $\bigcirc$                        | E<br>ssity C | Effective 07/01/2                     | 020<br>tifiers for Non-Specif |             |

# **Submitting Requests**

# **Methods to Submit Prior Authorization Requests**

#### eviCore Provider Portal (preferred)

- Saves time: Quicker process than phone authorization requests
- Available 24/7: You can access the portal any time and any day
- Save your progress: If you need to step away, you can save your progress and resume later
- Upload additional clinical information: No need to fax in supporting clinical documentation, it can be uploaded on the portal to support a new request or when additional information is requested
- View and print determination information: Check case status in real-time
- Dashboard: View all recently submitted cases
- E-notification: Opt-in to receive email notifications when there is a change to case status
- **Duplication feature**: If you are submitting more than one prior authorization request, you can duplicate information to expedite submittals

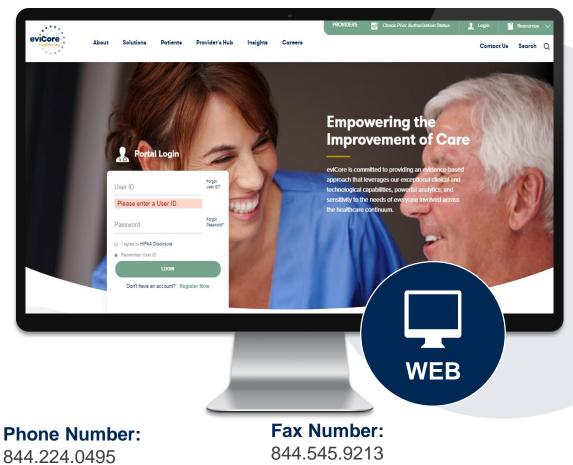

Monday through Friday:

7 am – 7 pm local time

PA requests are accepted via fax and can be used to submit additional clinical information

# **Benefits of Provider Portal**

Did you know that most providers are already saving time submitting prior authorization requests online? The provider portal allows you to go from request to approval faster, here are some benefits & features:

- Saves time: Quicker process than phone authorization requests
- Available 24/7: You can access the portal any time and any day
- Save your progress: If you need to step away, you can save your progress and return at a later time
- Upload additional clinical information: No need to fax in supporting clinical documentation, it can be uploaded on the portal for a new request & when additional information is requested
- View and print determination information: Check case status in real-time
- Dashboard: View all recently submitted cases
- Duplication feature: If you have more than one prior authorization request to submit, you have the ability to duplicate information

# **Non-Clinical Information Needed**

# The following information must be provided to initiate the prior authorization request:

#### **Member Information**

- · First and Last Name
- Date of Birth
- Member Identification Number
- Phone Number (If Applicable)

#### **Ordering Physician Information**

- First and Last Name
- Practice Address
- Individual National Provider Identification (NPI) Number
- Tax Identification Number (TIN)
- Phone and Fax Numbers

#### **Rendering Laboratory Information**

- Laboratory Name
- Street Address
- National Provider Identification (NPI) Number
- Tax Identification Number (TIN)
- Phone and Fax Numbers

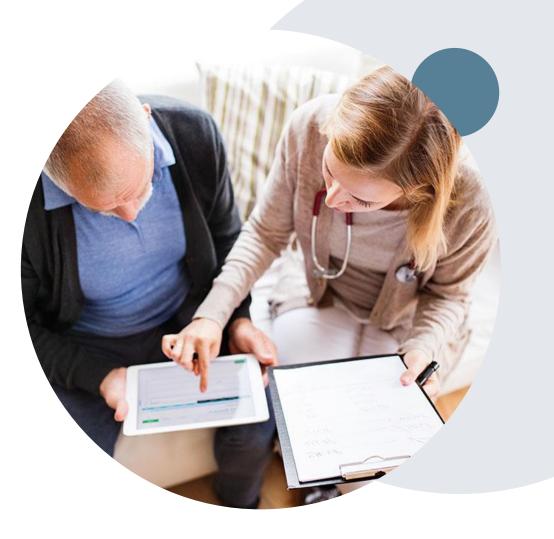

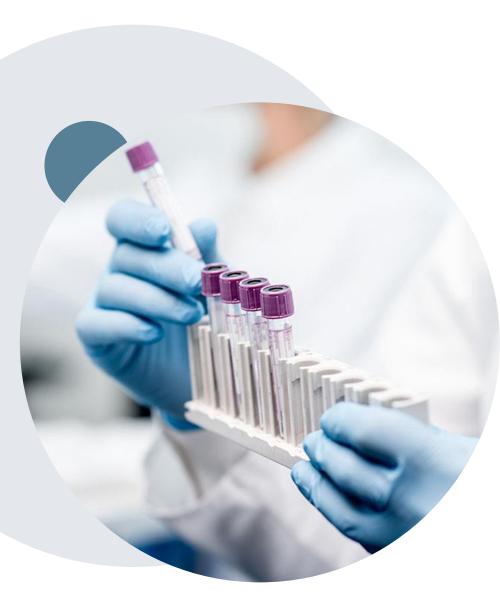

# **Clinical Information Needed**

# If clinical information is needed, this may include, but is not limited to:

- Details about the test being performed (test name, description and/or unique identifier)
- All information required by applicable policy
- Test indication, including any applicable signs and symptoms or other reasons for testing
- Any applicable test results (laboratory, imaging, pathology, etc.)
- Any applicable family history
- How test results will impact patient care

# **Insufficient Clinical – Additional Documentation Needed**

#### **Additional Documentation to Support Medical Necessity**

If during case build all required pieces of documentation are not received, or are insufficient for eviCore to reach a determination, the following will occur:

A Hold Letter will be faxed to the Requesting Provider requesting additional documentation

The Hold notification will inform the provider about what clinical information is needed as well as the <u>date by which</u> it is needed.

The Provider must submit the additional information to eviCore

Requested information must be received within the timeframe as specified in the Hold Letter, or eviCore will render a determination based on the original submission. eviCore will review the additional documentation and reach a determination

Determination notifications will be sent

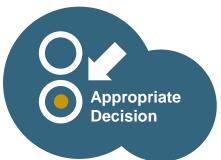

# Prior Authorization Outcomes & Special Considerations

# **Prior Authorization Outcomes**

#### **Approved Requests**

- All requests are processed within **two (2) business days** after receipt of all necessary clinical information.
- Authorizations are typically valid for 60 days from the date of specimen collection (if applicable).
- Notification letter will be faxed to referring provider and rendering laboratory.
- Notification letter will be mailed to the member.
- Authorization information can be printed on demand at <u>www.eviCore.com</u>.

#### **Denied Requests**

- Based on evidence-based guidelines, if a request is determined as inappropriate, a notification with the rationale for the decision and post decision/appeal rights will be issued.
- Notification letter will be faxed to the referring provider and rendering laboratory. Texas
  providers will also receive a verbal denial.
- Notification letter will be mailed to the member.

| ssary <sub>r</sub> |                                                                                                    |                                                                                                    |
|--------------------|----------------------------------------------------------------------------------------------------|----------------------------------------------------------------------------------------------------|
|                    |                                                                                                    |                                                                                                    |
|                    | •*****                                                                                                    |                                                                                                    |
|                    | eviCore healthcare                                                                                                    |                                                                                                    |
| (if                | °°₀₀ ● <sup>#</sup>                                                                                                    |                                                                                                    |
| (III               | Dear Mr. Smith,                                                                                                    |                                                                                                    |
|                    | Loren ipsun door sit amet, consectetuer adipiscing elit, sed diam nonummy nibh euismod tincidunt<br>ut laoreet dolore magna aliquam erat volutpat. Ut wisi erim ad minim veniam, quis nostrud exerci<br>tation ullancorper suscipi lotoris nist ut aliquipe ex a commodo consequat. Duis autem vel eum<br>inure dolor in hendreti n vulputate velit esse molestie consequat. Veli alium dolore eu feugiat nulla<br>facilisia at vero eros et accumsan el tusto odi dolingissim qui blandit present luptatum zril delenit<br>augue duis dolore te feugiat nulla facilis.<br>Loren ipsum dolor si antet, consectetuer adipiscing elit, sed diam nonummy nibh euismod tincidunt<br>ut laoreet dolore magna aliquam erat volutpat. Ut wisi enim ad minim veniam, quis nostrud exerci<br>tation ullancorper suscipi toloris nist ut aliquipe ex ao commodo consequat. Duis autem vel eum<br>iriture dolor in hendreti n'unplatute velit esse molestie consequat. Usi sustem vel eum<br>iriture doloris esta antet, consectetuer adipiscing elit, sed diam nonummy nibh euismod tincidunt<br>ut laoreet dolore magna aliquam erat volutpat. Ut visi enim ad minim veniam, quis nostrud exerci<br>tation ullancorper suscipi toloris nist ut aliquipe exe ao commodo consequat. Duis autem vel eum<br>iriture doloris e feugiat nulla facilis.<br>Loren ipsum doloris et accumsan et iusto odio dignisim qui blandit present luptatum zril delenit<br>augue duis dolore te feugiat nulla facilis. Loren ipsum dolori at ance, consecteure adipiscing elit, sed<br>diam nonummy nibh euismod tincidunt ut laoreet dolore magna aliquam erat volutpat. Ut wisi enim<br>ad minim veniam, quis nostrud exerci taton ullancorper suscipi toloris nist ut aliquipse exe acommo-<br>do consequat.<br>Loren ipsum dolori sit anet, consecteure adipiscing elit, sed diam nonummy nibh euismod tincidunt<br>ut laoreet dolore magna aliquament volutpat. Ut wisi enim ad minim veniam, quis nostrud exerci<br>fucidiis at wro ecos et accumsan et usto odio dignisim qui blandit present luptatum zin delenit<br>facidiis at wro ecos et accumsan et usto odio dignisim qui blandit present | immy nibh ealsmod fincidum<br>niam, quis naturud earch<br>niam, quis naturud earch<br>ni dolace ear Suigit nula<br>ni dolace ear Suigit nula<br>ni dolace ear Suigit nula<br>ni dolace ear Suigit nula<br>ni dolace ear Suigit nula<br>ni dolace ear Suigit nula<br>suis nottud earch<br>quis naturu earch<br>earch<br>atum zui dolach<br>ni autom vei earch<br>earch suis nula<br>atum zui dolach<br>nita e triam suis<br>atum zui dolach<br>nita e triam suis<br>atum zui dolach<br>nita e triama suis<br>atum zui dolach<br>nita e triama suis<br>atum zu |
| 2                  |                                                                                                    | ostrud exerci                                                                                                    |
| a                  |                                                                                                    | 2ril da inulla                                                                                                    |
|                    |                                                                                                    | nod tincidunt<br>ud exerci                                                                                                    |
|                    |                                                                                                    |                                                                                                    |
| Texas              |                                                                                                    | - /                                                                                                    |
| ichas              |                                                                                                    |                                                                                                    |
|                    |                                                                                                    |                                                                                                    |
|                    |                                                                                                    |                                                                                                    |
|                    |                                                                                                    |                                                                                                    |
|                    |                                                                                                    |                                                                                                    |

# **Radiation Oncology - Special Circumstances**

#### **Alternative Recommendations**

- An alternate treatment plan recommendation may be offered based on eviCore's evidence-based clinical guidelines
- The ordering provider can either accept the alternative recommendation by building a new case, or by requesting a reconsideration of the original request
- Providers must contact eviCore to accept the alternative recommendation before the start of treatment

#### **Authorization Updates**

- If updates are needed to an existing authorization, you can contact eviCore by phone.
- Changes in treatment type or technique will require another Medical Necessity review on a new authorization. If approved, the original case will be withdrawn.
- If there is a change in technique(s) or number of fractions and this update is not communicated then it
  may impact claims payment. The billed services should align with the requested and approved treatment
  plan.
- If it is known the authorization time span will not cover the entirety of the radiation therapy episode of care/treatment plan, then eviCore should be notified before the services are billed by the provider.

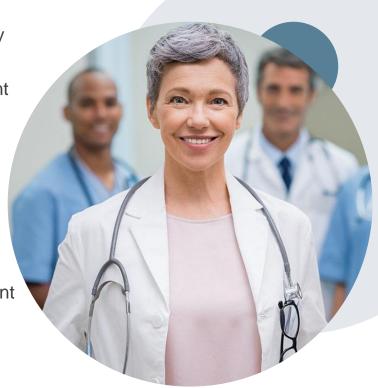

#### When Request is Determined as Inappropriate

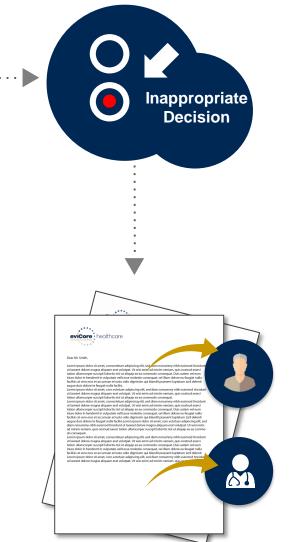

Based on evidence-based guidelines, request is determined as **inappropriate**.

A denial letter will be issued to the member, provider, and site with clinical rational for the decision and appeal rights.

#### My case has been denied. What's next?

- Providers are often able to utilize post-decision activity to have a case reviewed for overturn consideration.
- Your determination letter is the best immediate source to determine what options exist on a case that has been denied. You may also call us at 844.224.0495 to speak to an agent who can assist with advising which option is available and provide instruction on how to proceed.

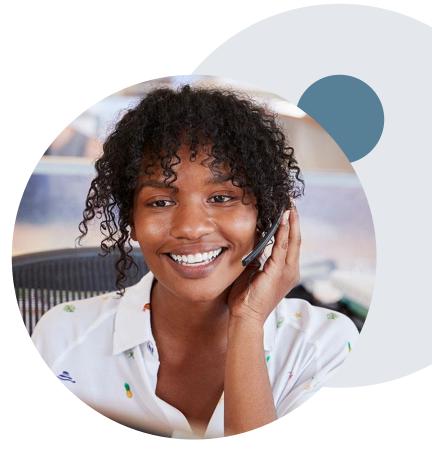

### My case has been denied. What's next?

#### Reconsiderations

- Providers and/or staff can request a reconsideration review.
- Reconsiderations can be requested within **14** calendar days after the determination date.
- Reconsiderations can be requested by phone or in writing.

#### **Appeals**

- eviCore healthcare will be delegated for firstlevel member and provider appeals.
- Requests for appeals must be submitted to eviCore within **180 calendar days** of the initial determination.
- A written notice of the appeal decision will be mailed to the member and faxed to the provider.

#### **Reconsiderations**

- Additional clinical information can be provided without the need for a physician to participate.
- Must be requested on or before the anticipated date of service.

#### **Peer-to-Peer Review**

- If a request is denied and requires further clinical discussion for approval, we welcome requests for clinical determination discussions from referring physicians. In certain instances, additional information provided during the consultation is sufficient to satisfy the medical necessity criteria for approval.
- Peer-to-Peer reviews can be scheduled at a time convenient for your physician by logging into eviCore's Provider Portal at <a href="https://www.eviCore.com">www.eviCore.com</a>.

# **Provider Portal Overview**

©eviCore healthcare. All Rights Reserved. This presentation contains CONFIDENTIAL and PROPRIETARY information.

# **Portal Compatibility**

Jutions Patients Provider's Hub

#### **Provider's Hub**

#### **Portal Login**

| User ID          |                        |              | Forgot User ID?     |
|------------------|------------------------|--------------|---------------------|
| Password         |                        |              | Forgot<br>Password? |
| I agree to HIPAA | Disclosure             |              |                     |
| Remember User I  | D                      |              |                     |
|                  | LOGIN                  |              |                     |
|                  | Don't have an account? | Register Now |                     |

The eviCore.com website is compatible with the following web browsers:

- Google Chrome
- Mozilla Firefox
- Internet Explorer 9, 10, and 11

You may need to disable pop-up blockers to access the site. For information on how to disable pop-up blockers for any of these web browsers, please refer to our <u>Disabling Pop-Up Blockers guide</u>.

# Portal Login User ID User ID Password I agree to HIPAA Disclosure I agree to HIPAA Disclosure I agree to HIPAA Disclosure I agree to HIPAA Disclosure I agree to HIPAA Disclosure I bort have an account? Register Movie

# eviCore healthcare Website

#### Visit www.evicore.com

#### Already a user?

If you already have access to eviCore's online portal, simply log-in with your User ID and Password and begin submitting requests in real-time!

#### Don't have an account?

Click "Register Now" and provide the necessary information to receive access today!

# **Creating An Account**

. . .

| eb Portal Preference       |                                                         |                                                                                |                |  |
|----------------------------|---------------------------------------------------------|--------------------------------------------------------------------------------|----------------|--|
|                            |                                                         |                                                                                |                |  |
| ease select the Portal th  | at is listed in your provider training material. This s | selection determines the primary portal that you will using to submit cases ov | ver the web.   |  |
| fault Portal*:             | Select                                                  |                                                                                |                |  |
| er Information             | CareCore National Medsolutions                          |                                                                                |                |  |
| Pre-Authorization noti     | ications will be sent to the fax number and email ad    | ddress provided below. Please make sure you provide valid information.         |                |  |
| er Name*:                  |                                                         | Address*:                                                                      |                |  |
| ail*:                      |                                                         |                                                                                |                |  |
|                            |                                                         | City*:                                                                         |                |  |
| nfirm Email*:              |                                                         |                                                                                |                |  |
| nfirm Email*:<br>st Name*: |                                                         | State*:                                                                        | Select V Zip*: |  |

- Select CareCore National as the Default Portal, complete the User Information section in full, and Submit Registration.
- You will immediately be sent an email with a link to create a password. Once you have created a password, you will be redirected to the log-in page.

. . . . . . . .

# **Welcome Screen**

| Home       | Certification<br>Summary | Authorization<br>Lookup | Eligibility<br>Lookup | Clinical<br>Certification | Certification Requests<br>In Progress | MSM Practitioner<br>Perf. Summary Portal                           | Resources        | Manage<br>Your Account | Help /<br>Contact Us | Med Solutions<br>Portal |               |
|------------|--------------------------|-------------------------|-----------------------|---------------------------|---------------------------------------|--------------------------------------------------------------------|------------------|------------------------|----------------------|-------------------------|---------------|
| Tuesday, M | ay 12, 2020 4:20         | РМ                      |                       |                           |                                       | ne to the CareCore Nation                                          | al Web Portal. Y |                        | /                    |                         |               |
|            |                          |                         |                       |                           |                                       | Providers must be adde<br>"Manage Account" to a<br>REQUEST AN AUTH | dd providers."   | unt before cases (     | can be submitte      | d over the web. F       | Please select |
|            |                          |                         |                       |                           |                                       | RESUME IN-PROGR                                                    |                  |                        |                      |                         |               |
|            |                          |                         |                       |                           |                                       | SUMMARY OF AUTH                                                    |                  |                        |                      |                         |               |
|            |                          |                         |                       |                           |                                       | MEMBER ELIGIBILI                                                   | ТҮ               |                        |                      |                         |               |
|            |                          |                         |                       |                           |                                       |                                                                    |                  |                        |                      |                         |               |

<u>Note</u>: You can access the <u>MedSolutions Portal</u> at any time without having to provide additional login information. Click the MedSolutions Portal on the top-right corner to seamlessly toggle back and forth between the two portals.

# **Add Practitioners**

| Manage Your Account                                   |                        |                                                                                                    |
|-------------------------------------------------------|------------------------|----------------------------------------------------------------------------------------------------|
| Office Name:                                          | CHANGE PASSWORD EDIT A | CCOUNT                                                                                                    |
| Address:                                              |                        | Add Practitioner                                                                                                    |
| Primary Contact:<br>Email Address:                    |                        | Enter Practitioner information and find matches.<br>*If registering as rendering genetic testing Lab site, enter Lab Billing NPI, State and Zip |
| ADD PROVIDER                                          |                        | Practitioner NPI Practitioner State                                                                                                    |
| Click Column Headings to Sort<br>No providers on file |                        | Practitioner Zip                                                                                                    |
| CANCEL                                                |                        | FIND MATCHES CANCEL                                                                                                    |

- Select the Manage Your Account tab, then Add Provider.
- Enter the NPI, state, and zip code to search for the provider.
- Select the matching record based upon your search criteria.
- Once you have selected a practitioner, your registration will be complete.
- You can also click Add Another Practitioner to add another provider to your account.
- You can access the Manage Your Account at any time to make any necessary updates or changes.

# **Initiating A Case**

|    | Home                     | Certification<br>Summary             | Authorization<br>Lookup   | Eligibility<br>Lookup | Clinical<br>Certification | Certification Requests<br>In Progress | MSM Practitioner<br>Perf. Summary Portal | Resources     | Manage<br>Your Account | Help /<br>Contact Us |  |
|----|--------------------------|--------------------------------------|---------------------------|-----------------------|---------------------------|---------------------------------------|------------------------------------------|---------------|------------------------|----------------------|--|
|    |                          |                                      |                           |                       |                           |                                       |                                          |               |                        |                      |  |
| F  | Request an Authorization |                                      |                           |                       |                           |                                       |                                          |               |                        |                      |  |
| Ţ  | o begin, ple             | ease select a prog                   | gram below:               |                       |                           |                                       |                                          |               |                        |                      |  |
| (  | 🔿 Durable                | Medical Equipm                       | ent(DME)                  |                       |                           |                                       |                                          |               |                        |                      |  |
| (  | Gastroe                  | nterology                            |                           |                       |                           |                                       |                                          |               |                        |                      |  |
| (  | -                        | nagement Progra                      |                           |                       |                           |                                       |                                          |               |                        |                      |  |
|    |                          | Oncology Pathw                       |                           |                       |                           |                                       |                                          |               |                        |                      |  |
| (  |                          | oskeletal Manage<br>on Therapy Manag | ment<br>gement Program (I | RTMP)                 |                           |                                       |                                          |               |                        |                      |  |
| (  |                          | gy and Cardiology                    | J J J                     | (()))                 |                           |                                       |                                          |               |                        |                      |  |
| (  |                          | lanagement                           | ,                         |                       |                           | a Talana                              | <u> </u>                                 |               |                        | 1.1.2                |  |
| (  | O Specialt               | y Drugs                              |                           |                       |                           | · · · · · · · · · · · · · · · · · · · | ng a case as a referrir                  | ig provider o | or as a renderii       | ng lab?              |  |
| ۵  | re vou buil              | ding a case as a r                   | eferring provider o       | vr as a renderir      | a lah?                    | Please Select                         | •                                        |               |                        |                      |  |
|    | Please Sele              |                                      | elerning provider c       | as a rendern          |                           | Please Select                         |                                          |               |                        |                      |  |
|    |                          |                                      |                           |                       |                           | Referring Prov                        | ider                                     |               |                        |                      |  |
|    |                          |                                      |                           |                       |                           | Rendering Lab                         |                                          |               |                        |                      |  |
|    | CONTINU                  |                                      |                           |                       |                           | CONTINUE                              |                                          |               |                        |                      |  |
| Cl | ick here for h           | elp                                  |                           |                       |                           |                                       |                                          |               |                        |                      |  |

- Choose Clinical Certification to begin a new request.
- Select Lab Management Program.
- Select if you are the referring provider or rendering lab then proceed to entering information.

# **Select Referring Provider**

| Home                | Certification<br>Summary | Authorization<br>Lookup | Eligibility<br>Lookup | Clinical<br>Certification | Certification Requests<br>In Progress | MSM Practitioner<br>Perf. Summary Portal                                                                                             | Resources        | Manage<br>Your Account | Help /<br>Contact Us       |     |
|---------------------|--------------------------|-------------------------|-----------------------|---------------------------|---------------------------------------|----------------------------------------------------------------------------------------------------|------------------|------------------------|----------------------------|-----|
| Reque               | sting Provi              | der Informa             | tion                  |                           |                                       |                                                                                                    |                  |                        | Add Your Contact Info      |     |
| Select the          | provider for who         | m you want to sub       | mit an author         | ization request.          | f you don't see them liste            | d, click <u>Manage Your Account</u> to                                                                                               | o add them.      |                        | Provider's Name:*          | [?] |
| Filter Last         | Name or NPI:             |                         |                       |                           | SEARCH CLE                            | AR SEARCH                                                                                                    |                  |                        | Fax:*                      | [?] |
|                     | Pro                      | ovider                  |                       |                           | C                                     | hoose Your Insure                                                                                                    | r                |                        | Ext.:                      | [?] |
|                     |                          |                         |                       |                           |                                       | questing Provider:                                                                                                    | is authorization | request.               | Cell Phone: Email:         |     |
| SE                  | LECT                     |                         |                       |                           | P                                     | lease Select a Health Plan                                                                                                    | ~                |                        | BACK CONTINUE              |     |
| BACK                | CONTINU                  | JE                      |                       |                           |                                       |                                                                                                    |                  |                        | <u>Click here for help</u> |     |
| Click here for help |                          |                         |                       |                           |                                       | Click here for help<br>Urgent Request? You will be required to upload relevant clinical info at the end of this process. Learn More. |                  |                        |                            |     |
|                     |                          |                         |                       |                           | Do                                    | on't see the insurer you're lo                                                                                                    | oking for? Pleas | e ifantnethorizatio    | ଌ୳ୄୄ୳ଽଢ଼୳ଌ୶ୡ୶୶୶୶୶୶୶୶୶୶     |     |

- Select the ordering Practitioner or Group for the requested service.
- Choose the appropriate Health Plan for the case request.

#### **Select Rendering Lab**

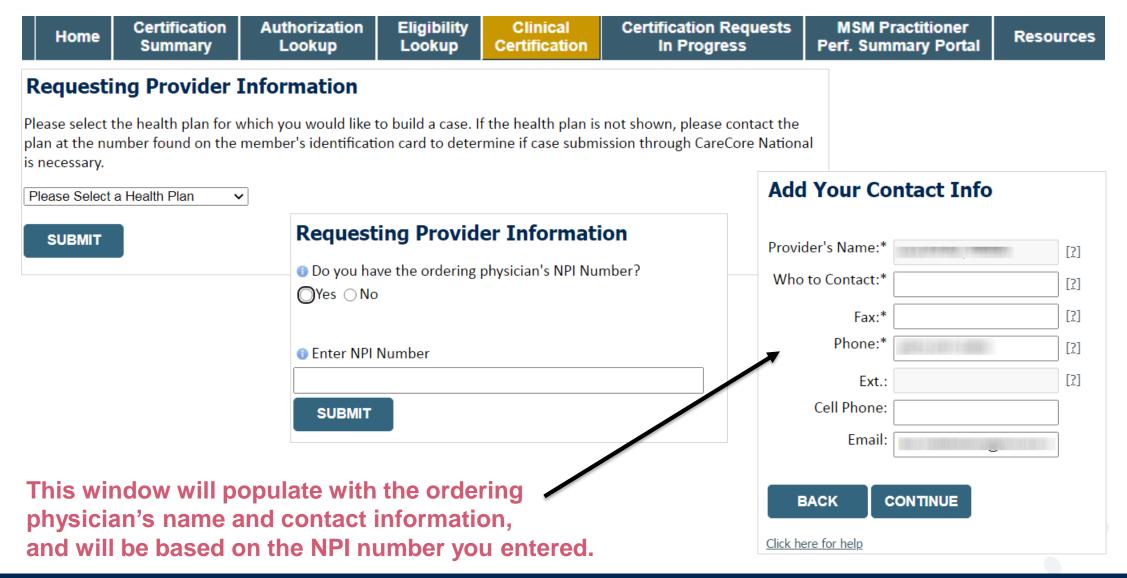

©eviCore healthcare. All Rights Reserved. This presentation contains CONFIDENTIAL and PROPRIETARY information.

# **Member & Request Information**

| Patient Eligibility Lookup |            |     |  |  |  |
|----------------------------|------------|-----|--|--|--|
| Patient ID:*               |            | ]   |  |  |  |
| Date Of Birth:*            | MM/DD/YYYY |     |  |  |  |
| Patient Last Name Only:*   |            | [?] |  |  |  |
|                            |            |     |  |  |  |
| ВАСК                       |            |     |  |  |  |

- Enter the member information including the patient ID number, date of birth and last name. Click Eligibility Lookup.
- Next screen you can enter LABST.

#### Requested Service + Diagnosis

#### Lab Management Program Procedures

Select a Procedure by CPT Code[?] or Description[?]

 LABTST
 Image: Molecular Generic Test

 Don't see your procedure code or type of service? Click here

#### Diagnosis

Select a Primary Diagnosis Code (Lookup by Code or Description)

LOOKUP

Trouble selecting diagnosis code? Please follow these steps

Select a Secondary Diagnosis Code (Lookup by Code or Description) Secondary diagnosis is optional for Lab Management Program

LOOKUP

#### **Requested Service + Diagnosis**

Confirm your service selection.

CPT Code:LABTSTDescription:MOLECULAR GENETIC TESTPrimary Diagnosis Code:R97.1Primary Diagnosis:Elevated cancer antigen 125 [CA 125]Secondary Diagnosis:Secondary Diagnosis:Change Procedure or Primary DiagnosisCONTINUE

Click here for help

- Verify requested service & diagnosis.
- Edit any information if needed by selecting change procedure or primary diagnosis.
- Click continue to confirm your selection.

# **Site Selection**

| eviCore healthcore                                                                                                    |                                                                    |                                                                                                   |
|----------------------------------------------------------------------------------------------------|--------------------------------------------------------------------|---------------------------------------------------------------------------------------------------|
|                                                                                                    | SM Practitioner Resources Manage Help /<br>Your Account Contact Us | Los Off (unballimited)                                                                            |
| Add Site of Service         Specific Site Search         Use the fields below to search for specific sites. For best results, search by NPI or TIN. Other search options are beand we will provide you the site names that most closely match your entry.         NPI:       Zip Code:         TIN:       City: | Site Name:                                                         | of the name Provider and NPI I I I Patient EXITE                                                  |
| BACK<br>Click here for help                                                                                                    |                                                                    | Service<br>EDIT<br>LABTST MOLECULAR GENETIC<br>TEST<br>R68.89 Other general symptoms<br>and signs |

#### Select the specific site where the testing/treatment will be performed

. . . . . .

# **Proceed to Clinical Information – Example of Questions**

#### **Proceed to Clinical Information**

Some tests can be automatically authorized by responding to a set of specific clinical questions. In order to determine the right clinical questions to ask, we need to know exactly which test(s) and procedure code(s) are being considered. The next several questions will guide test and procedure code selection.

To the best of your knowledge, has a previous prior authorization request been made for this member and this test?
 Yes No
 Unknown

Has the specimen been collected?
Yes ○ No ○ Unknown

#### **Proceed to Clinical Information**

What is the specimen collection or retrieval from storage date? If the date is unknown, please use today's date.

SUBMIT

• Clinical Certification questions will populate based upon the information provided.

SUBMIT

- You can save your request and finish later if needed
  - You will have 2 business days to complete the case.
  - When logged in, you can resume a saved request by going to Certification Requests in Progress.

|   | Proceed to Clinical Information                                                            |  |  |  |  |  |  |  |
|---|--------------------------------------------------------------------------------------------|--|--|--|--|--|--|--|
|   | <ul> <li>What kind of testing is being done?</li> <li>Testing related to cancer</li> </ul> |  |  |  |  |  |  |  |
|   | <ul> <li>Testing related to pregnancy</li> </ul>                                           |  |  |  |  |  |  |  |
|   | Other                                                                                      |  |  |  |  |  |  |  |
|   | 🔘 Unknown                                                                                  |  |  |  |  |  |  |  |
|   |                                                                                            |  |  |  |  |  |  |  |
|   | What test is being requested? Please provide the test name or a short description.         |  |  |  |  |  |  |  |
|   |                                                                                            |  |  |  |  |  |  |  |
|   | O you know the procedure codes that will be billed for this test?                          |  |  |  |  |  |  |  |
|   | 🔘 Yes 🔘 No                                                                                 |  |  |  |  |  |  |  |
|   |                                                                                            |  |  |  |  |  |  |  |
|   | SUBMIT                                                                                     |  |  |  |  |  |  |  |
| × |                                                                                            |  |  |  |  |  |  |  |
|   | Finish Later<br>Did you know?                                                              |  |  |  |  |  |  |  |
|   | You can save a certification                                                               |  |  |  |  |  |  |  |
|   | request to finish later.                                                                   |  |  |  |  |  |  |  |

# **Proceed to Clinical Information – More Examples**

#### **Proceed to Clinical Information**

What is the name of the test you are requesting? A selection from the list below is REQUIRED in order to proceed with this request.

This is a list of commonly requested tests from the lab you selected. They are in alphabetic order by the lab's actual test name, which can usually be found on the test requisition.

O Submitting your request will be much faster if the test name can be found.

|   | Test Brand Name                                                                                | Test Category                                        |
|---|------------------------------------------------------------------------------------------------|------------------------------------------------------|
| 0 | None Of These                                                                                  |                                                      |
| 0 | ATM Analysis                                                                                   | ATM Sequencing and Deletion/Duplication Analysis     |
| 0 | BRACAnalysis {Integrated BRACAnalysis; CPT 81162}                                              | BRCA1/2 Sequencing and Deletion/Duplication Analysis |
| 0 | BRACAnalysis {Integrated BRACAnalysis; CPT 81163, 81164)}                                      | BRCA1/2 Sequencing and Deletion/Duplication Analysis |
| 0 | BRACAnalysis and myRisk {Integrated BRACAnalysis and myRisk; CPT 81162, 81479}                 | Hereditary Breast and Ovarian Cancer Panel Tests     |
| 0 | BRACAnalysis and myRisk {Integrated BRACAnalysis and myRisk; CPT 81163, 81164, 81479}          | Hereditary Breast and Ovarian Cancer Panel Tests     |
| 0 | BRACAnalysis and PALB2 {2019 codes; Integrated BRACAnalysis and<br>PALB2; 81162, 81406}        | Hereditary Breast and Ovarian Cancer Panel Tests     |
| 0 | BRACAnalysis and PALB2 {2019 codes; Integrated BRACAnalysis and PALB2; 81163, 81164, 81406}    | Hereditary Breast and Ovarian Cancer Panel Tests     |
| 0 | BRACAnalysis and PALB2 {2019 codes; Integrated BRACAnalysis and<br>PALB2; 81163, 81164, 81406} | Hereditary Breast and Ovarian Cancer Panel Tests     |
| 0 | BRACAnalysis and PALB2 {2020 codes; Integrated BRACAnalysis and<br>PALB2; 81162, 81307}        | Hereditary Breast and Ovarian Cancer Panel Tests     |

#### **1** 2 3 4 5 6 7

#### AII A B C E G M N P S T

\*\* NOTE: If you know the name of the test, choose the first letter of the test name above. Otherwise, you can scroll through all tests using the page numbers. If you cannot find the test, please return to page 1 of the "All" tab and select "None of These".

\*\*\*FOR LAB REPRESENTATIVES: If you would like to correct or add to this list, please email labmanagement@evicore.com.

Clinical Certification questions will populate based upon the information provided.

### **Proceed to Clinical Information – Free Text Questions**

#### **Proceed to Clinical Information**

Answer the following questions in clinical detail:

 $\bigcirc$  Why is this test being requested and how will the results be used to change management?

O Describe any applicable current or past medical history, lab testing, or procedure results.

1 If relevant to the testing, describe the family history, including the applicable clinical findings, diagnoses, and/or test results.

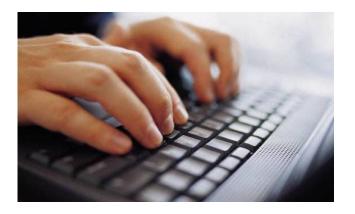

Free text answers allow for further explanation that may be needed.

### **Next Step: Criteria not met**

If criteria is not met based on clinical questions, you will receive a similar request for additional info:

| <ul> <li>Is there any additional information specific to the member's composition of the survey</li> </ul>                                         | ndition you would li<br>Summary of Your Rec                   | •                                                     |                                     |                                  |  |
|----------------------------------------------------------------------------------------------------|---------------------------------------------------------------|-------------------------------------------------------|-------------------------------------|----------------------------------|--|
| I would like to enter additional notes in the space provided                                                                                       | Please review the details of your                             | request below and if everything looks correct click ( | CONTINUE                            |                                  |  |
| <ul> <li>I would like to upload a document and enter additional notes</li> <li>I have no additional information to provide at this time</li> </ul> | Your case has been sent to Medical Review.                    |                                                       |                                     |                                  |  |
|                                                                                                    | Provider Name:<br>Provider Address:                           |                                                       | Contact:<br>Phone Num<br>Fax Number |                                  |  |
|                                                                                                    | Patient Name:<br>Insurance Carrier:                           |                                                       | Patient Id:                         |                                  |  |
|                                                                                                    | Site Name:<br>Site Address:                                   |                                                       | Site ID:                            |                                  |  |
|                                                                                                    | Primary Diagnosis Code:<br>Secondary Diagnosis Code:          | R68.89                                                | Description<br>Description          | Other general symptoms and signs |  |
|                                                                                                    | Date of Service:<br>CPT Code:<br>Case Number:<br>Review Date: | Not provided<br>LABTST<br>7/15/2020 5:27:45 PM        | Description                         | MOLECULAR GENETIC TEST           |  |
|                                                                                                    | Expiration Date:<br>Status:                                   | N/A<br>Your case has been sent to Medical Review.     |                                     |                                  |  |
| Tine                                                                                                    | CANCEL PRINT                                                  | CONTINUE                                              |                                     |                                  |  |

- Upload clinical notes on the portal to avoid any delays by faxing.
- Additional information uploaded to the case will be sent for clinical review. ۲
- Print out summary of request that includes the case number and indicates "Your ۲ case has been sent to clinical review."

### **Criteria Met**

If your request is authorized during the initial submission you can print out the summary of the request for your records.

| Summary of Your Requ                                                     | uest                                                   |                                          |                                                                                       |
|--------------------------------------------------------------------------|--------------------------------------------------------|------------------------------------------|---------------------------------------------------------------------------------------|
| Please review the details of your re                                     | equest below and if everything looks correct clic      | k CONTINUE                               |                                                                                       |
| The following testing is appr                                            | oved: BRCA1 and/or 2 Gene Testing. Proc                | edure code(s) approved: 8                | 1162.                                                                                 |
| Provider Name:<br>Provider Address:                                      |                                                        | Contact:<br>Phone Number:<br>Fax Number: |                                                                                       |
| Patient Name:<br>Insurance Carrier:                                      |                                                        | Patient Id:                              |                                                                                       |
| Site Name:<br>Site Address:                                              |                                                        | Site ID:                                 |                                                                                       |
| Primary Diagnosis Code:<br>Secondary Diagnosis Code:<br>Date of Service: | Z01.419                                                | Description:<br>Description:             | Encounter for gynecological examination (general) (routine) without abnormal findings |
| Date of Service:<br>CPT Code:<br>Authorization Number:                   | Not provided<br>LABTST                                 | Description:                             | MOLECULAR GENETIC TEST                                                                |
| Review Date:                                                             | 7/15/2020 5:21:21 PM                                   |                                          |                                                                                       |
| Expiration Date:<br>Status:                                              | 1/9/2021<br>The following testing is approved: BRCA1 a | nd/or 2 Gene Testing. Procedu            | re code(s) approved: 81162.                                                           |
|                                                                          | CONTINUE                                               |                                          |                                                                                       |

### **Authorization Lookup example**

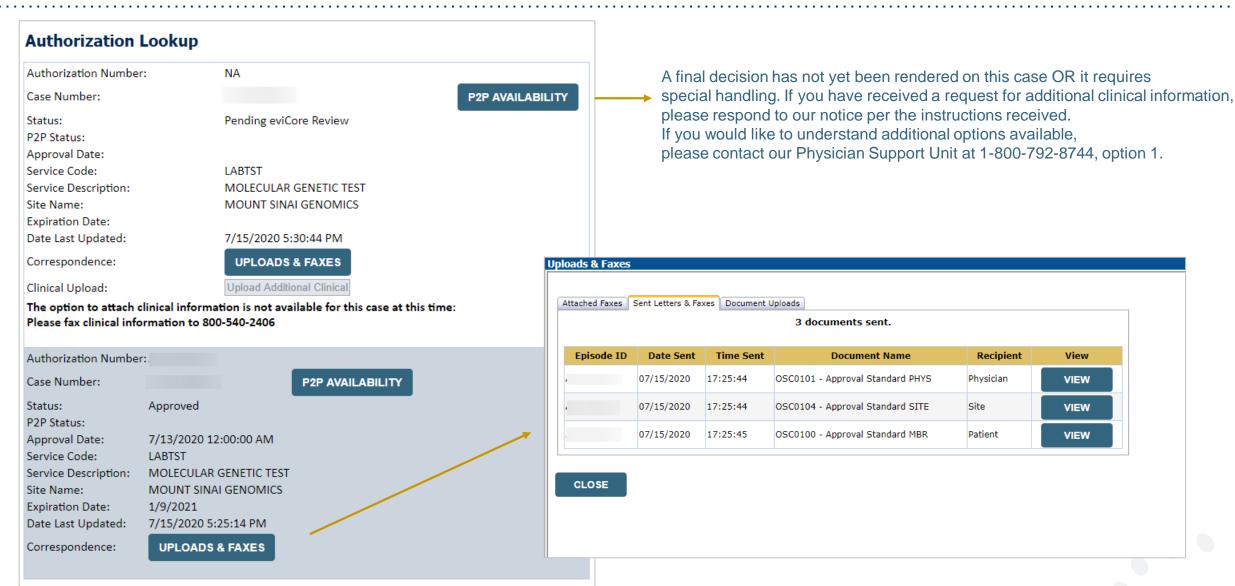

## **Additional Provider Portal Features**

### **Portal Features**

#### **Certification Summary**

Allows you to track recently submitted cases

#### **Authorization Lookup**

- You can look-up authorization status on the portal and print any correspondence
- Search by member information OR by authorization number with ordering NPI
- Review post-decision options, submit appeal and schedule a peer-to-peer

#### **Eligibility Lookup**

Confirm if member requires prior authorization

#### **Clinical Certification**

• You can begin an authorization request

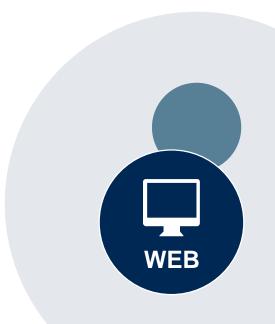

#### Success

Thank you for submitting a request for clinical certification. Would you like to:

- <u>Return to the main menu</u>
- Start a new request
- <u>Resume an in-progress request</u>

You can also start a new request using some of the same information.

Start a new request using the same:

- O Program (Radiation Therapy Management Program)
- O Provider ( .)
- O Program and Provider (Radiation Therapy Management Program and
- Program and Health Plan (Radiation Therapy Management Program and CIGNA)

- Duplicate feature allows you to start a new request using same information
- Eliminates entering duplicate information
- Time saver!

GO

### How to schedule a Peer to Peer Request

- Log into your account at <u>www.evicore.com</u>
- Perform Authorization Lookup to determine the status of your request.
- Click on the "P2P Availability" button to determine if your case is eligible for a Peer to Peer conversation:

 If your case is eligible for a Peer-to-Peer conversation, a link will display allowing you to proceed to scheduling without any additional messaging.

P2P AVAILABILITY Request Peer to Peer Consultation

#### **Authorization Lookup**

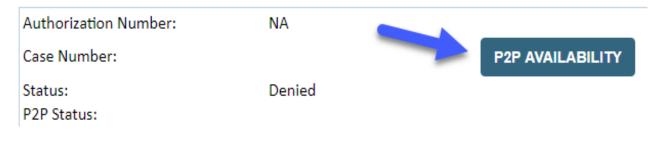

### How to schedule a Peer to Peer Request

Pay attention to any messaging that displays. In some instances, a Peer to Peer conversation is allowed, but the case decision cannot be changed. When this happens, you can still request a Consultative Only Peer to Peer. You may also click on the "All Post Decision Options" button to learn what other action may be taken.

#### **Authorization Lookup**

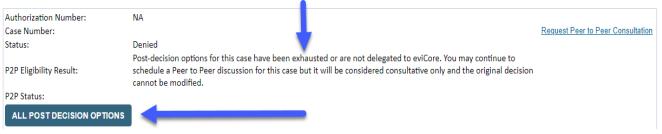

Once the "Request Peer to Peer Consultation" link is selected, you will be transferred to our scheduling software via a new browser window.

### How to Schedule a Peer to Peer Request

| Case Info             | Questions     | Schedule                  | Confirmation                        |
|-----------------------|---------------|---------------------------|-------------------------------------|
| New P2P Reque         | st            |                           | evicore<br>healthcare<br>P2P Portal |
| Case Reference Number |               | will auto-populate from p | rior lookup                         |
| Member Date of Birth  | + Add Another | Case                      |                                     |
|                       |               |                           | Lookup Cases >                      |

Upon first login, you will be asked to confirm your default time zone.

You will be presented with the Case Number and Member Date of Birth (DOB) for the case you just looked up.

You can add another case for the same Peer to Peer appointment request by selecting "Add Another Case." You will receive a confirmation screen with member and case information, including the Level of Review for the case in question. Click Continue to proceed.

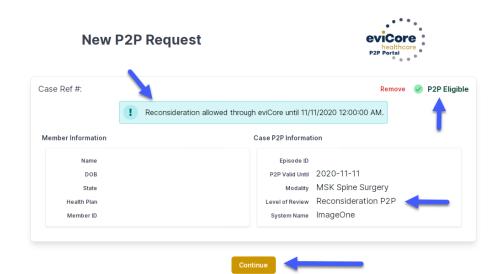

### How to Schedule a Peer to Peer Request

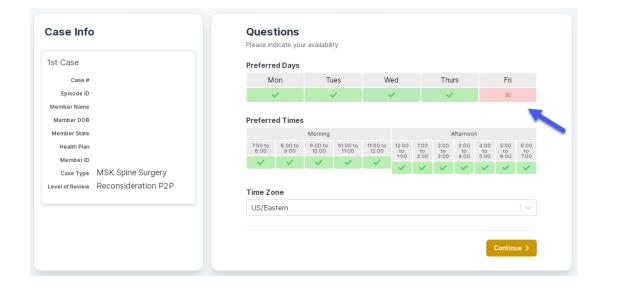

You will be prompted to identify your preferred Days and Times for a Peer to Peer conversation. All opportunities will automatically present. Click on any green check mark to deselect the option and then click Continue.

You will be prompted with a list of eviCore Physicians/Reviewers and appointment options per your availability. Select any of the listed appointment times to continue.

| ← Prev Week   | 5/18/2020 - 5/24/2020 (Upcoming week) |                            |                            |                    |                         | Next Weel                        |
|---------------|---------------------------------------|----------------------------|----------------------------|--------------------|-------------------------|----------------------------------|
| <b>.</b>      |                                       |                            |                            |                    |                         | 1st Priority by S                |
| Mon 5/18/20   | Tue 5/19/20                           | Wed 5/20/20                | Thu 5/21/20                | Fri 5/22/20        | Sat 5/23/20             | Sun 5/24/20                      |
| 6:15 pm EDT   | -                                     | -                          | -                          | -                  | -                       | -                                |
| 6:30 pm EDT 🧹 |                                       |                            |                            |                    |                         |                                  |
| 0.50 pm 201   |                                       |                            |                            |                    |                         |                                  |
| 6:45 pm EDT   |                                       |                            |                            |                    |                         |                                  |
|               |                                       |                            |                            |                    |                         | 1st Priority by S                |
| 6:45 pm EDT   | <b>Tue</b> 5/19/20                    | <b>Wed</b> 5/20/20         | <b>Thu</b> 5/21/20         | <b>Fri</b> 5/22/20 | <b>Sat</b> 5/23/20      | 1st Priority by S<br>Sun 5/24/20 |
| 6:45 pm EDT   | Tue 5/19/20<br>2:00 pm EDT            | Wed 5/20/20<br>4:15 pm EDT | Thu 5/21/20<br>3:15 pm EDT | Fri 5/22/20<br>-   | <b>Sat</b> 5/23/20<br>- |                                  |
| 6:45 pm EDT   |                                       |                            |                            |                    |                         | Sun 5/24/20                      |
| 6:45 pm EDT   | 2:00 pm EDT                           | 4:15 pm EDT                | 3:15 pm EDT                |                    |                         | Sun 5/24/20                      |

### How to Schedule a Peer to Peer

#### **Confirm Contact Details**

 Contact Person Name and Email Address will auto-populate per your user credentials

| Case Info                                                          | Questions                | Schedule  | Confirmation |              |
|--------------------------------------------------------------------|--------------------------|-----------|--------------|--------------|
| P2P Info                                                           | P2P Contact D            | etails    |              |              |
| Date 🗰 Mon 5/18/20                                                 | Name of Provider Reque   | sting P2P |              |              |
| Time 🕚 6:30 pm EDT                                                 | Dr. Jane Doe             |           |              |              |
| Reviewing Provider 💼                                               | Contact Person Name      |           |              |              |
| Case Info                                                          | Office Manager John D    | De        |              |              |
| 1st Case                                                           | Contact Person Locatio   | n         |              |              |
| Case #                                                             | Provider Office          | \$        |              |              |
| Episode ID                                                         | Phone Number for P2P     |           |              | Phone Ext.   |
| Member Name                                                        | 2 (555) 555-5555         |           |              | 12345        |
| Member DOB<br>Member State                                         | Alternate Phone          |           |              | Phone Ext.   |
| Health Plan                                                        | 🤳 (xxx) xxx-xxxx         |           |              | 🥒 Phone Ext. |
| Member ID                                                          | Requesting Provider Em   | ail       |              |              |
| case Type MSK Spine Surgery<br>Level of Review Reconsideration P2P | droffice@internet.com    |           |              |              |
|                                                                    | Contact Instructions     |           |              |              |
|                                                                    | Select option 4, ask for | Dr. Doe   | -            |              |
|                                                                    |                          |           |              |              |
|                                                                    |                          |           |              | Submit >     |

- Be sure to update the following fields so that we can reach the right person for the Peer to Peer appointment:
  - Name of Provider Requesting P2P
  - Phone Number for P2P
  - Contact Instructions
- Click submit to schedule appointment. You will be presented with a summary page containing the details of your scheduled appointment.

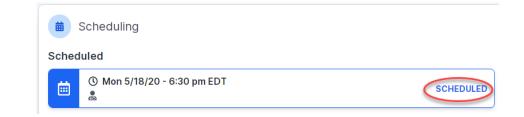

### **Canceling or Rescheduling a Peer to Peer Appointment**

#### To cancel or reschedule an appointment

- Access the scheduling software per the instructions above
- Go to My P2P Requests on the left pane navigation.
- Select the request you would like to modify from the list of available appointments.
- Once opened, click on the schedule link. An appointment window will open.
- Click on the Actions drop-down and choose the appropriate action

If choosing to reschedule, you will have the opportunity to select a new date or time as you did initially.

If choosing to cancel, you will be prompted to input a cancellation reason

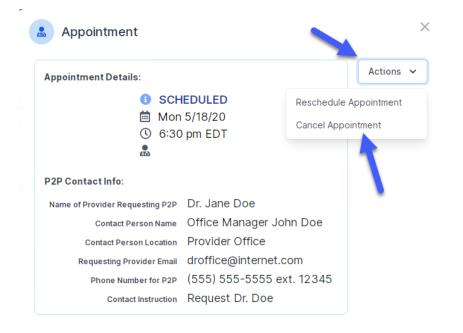

Close browser once done

# **Provider Resources**

#### **Dedicated eviCore Teams**

#### **Call Center**

- Phone: 844.224.0495
- Representatives available 7 a.m. to 7 p.m. (local time)

#### Web Support

- Live chat
- Email: portal.support@evicore.com
- Phone: (800) 646-0418 (Option 2)

#### **Client & Provider Operations Team**

- Email: <u>clientservices@eviCore.com</u> (preferred)
- Phone: 800.646.0418 (option 4)
- Eligibility issues (member or provider not found in system)
- Transactional, authorization-related issues requiring research

#### **Provider Engagement**

- Michael Morgan, RN, BSN
  - Email: <u>Michael.Morgan@eviCore.com</u>
  - Phone: 615.468.4000, ext. 24320
- Regional team that works directly with the provider community.

### **Provider Resource Website**

#### **Provider Resource Pages**

eviCore's Provider Experience team maintains provider resource pages that contain client- and solution-specific educational materials to assist providers and their staff on a daily basis. The provider resource page will include, but is not limited to, the following educational materials:

- Frequently Asked Questions
- Quick Reference Guides
- Provider Training
- CPT code list

To access these helpful resources, please visit

https://www.evicore.com/resources/healthplan/prominence

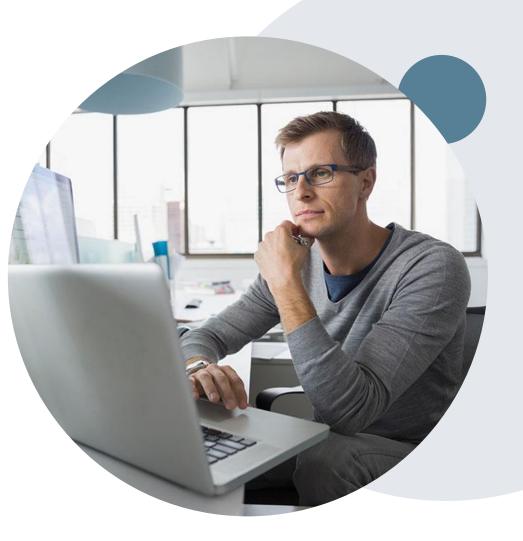

### **Provider Newsletter**

#### **Stay Updated With Our Free Provider Newsletter**

eviCore's provider newsletter is sent out to the provider community with important updates and tips. If you are interested in staying current, feel free to subscribe:

- Go to eviCore.com
- Scroll down and add a valid email to subscribe
- You will begin receiving email provider newsletters with updates

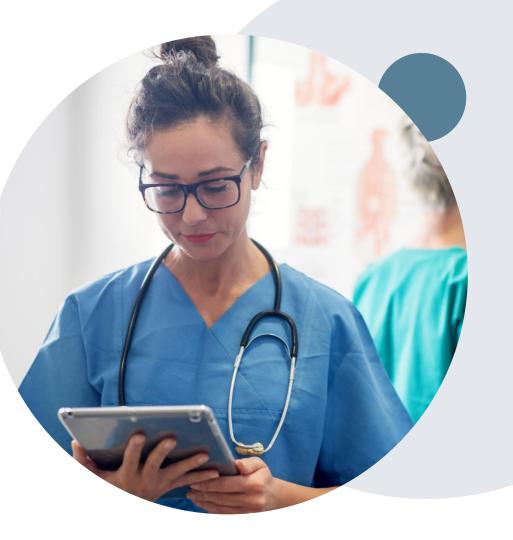

### **Provider Resource Review Forums**

### The eviCore website contains multiple tools and resources to assist providers and their staff during the prior authorization process.

We invite you to attend a **Provider Prior Authorization Online Portal Tips and Tools** session, to navigate <u>www.eviCore.com</u> and understand all the resources available on the Provider's Hub. Learn how to access:

- eviCore's evidence-based clinical guidelines
- Clinical worksheets
- Check-status function of existing prior authorization
- Search for contact information
- Podcasts & Insights
- Training resources

#### How to register for a Provider Resource Review Forum?

You can find a list of scheduled **Provider Prior Authorization Online Portal Tips and Tools** session on <u>www.eviCore.com</u>  $\rightarrow$  Provider's Hub  $\rightarrow$  Scroll down to eviCore Provider Orientation Session Registrations  $\rightarrow$  Upcoming

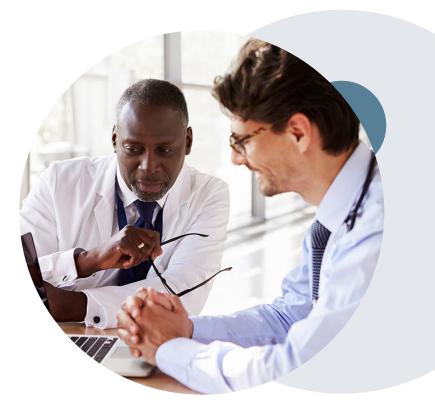

# **Thank You!**

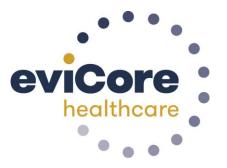